## Хотим удалить контингент из дисц. Автоматизация систем электроснабжения (Автом3)

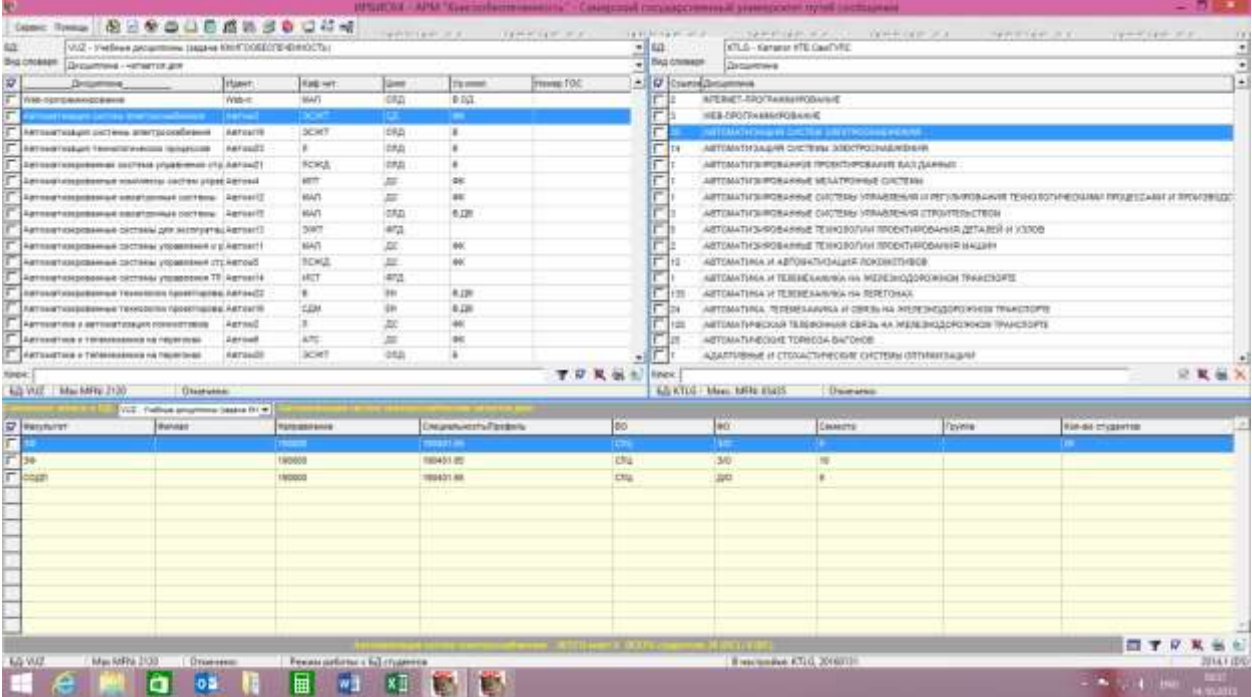

## К дисциплине есть книги

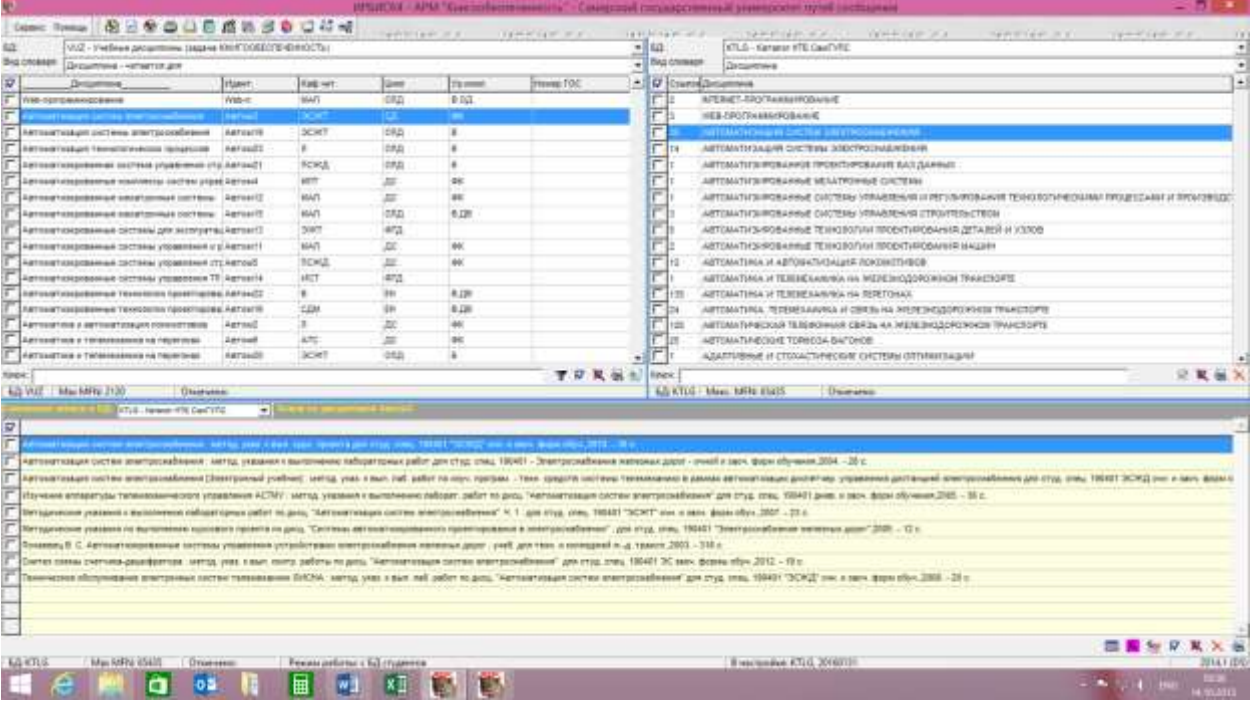

## Отмечаем галочкой все контингенты, нажимаем удалить

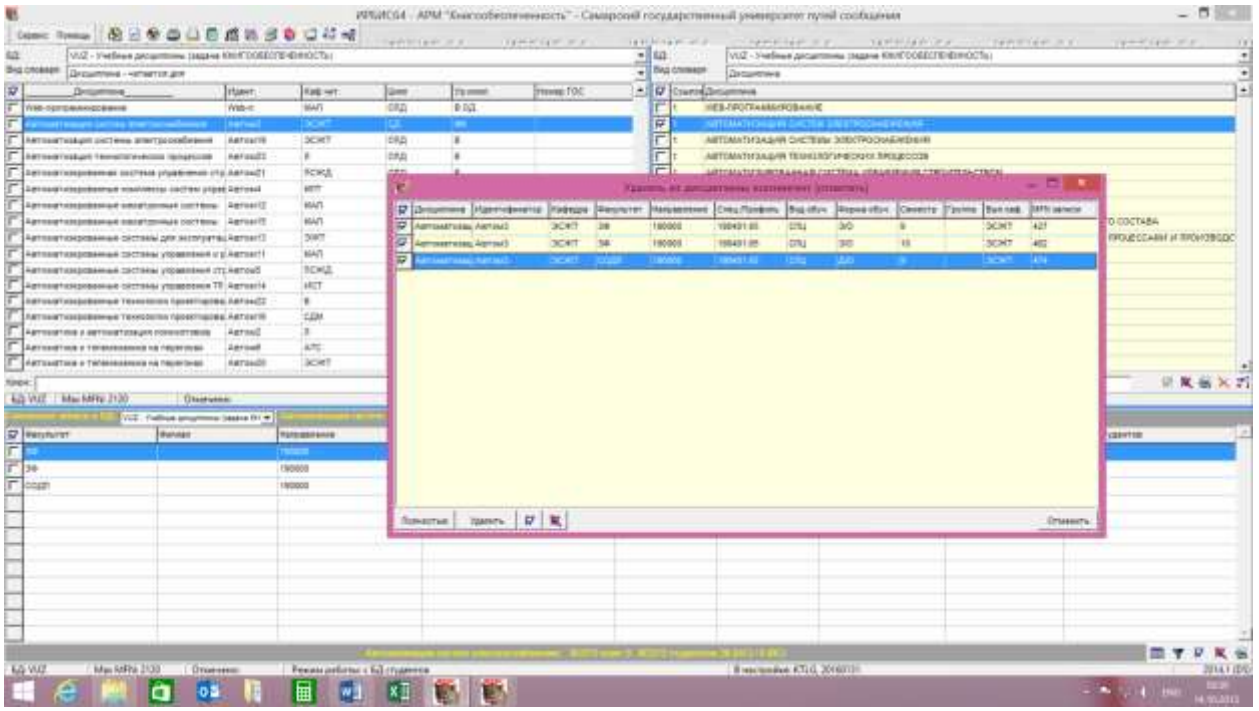

После выполнения пакетной корр-ки появлялась табл., где было написано удален контингент в БД KTLG, БД VUZ, БД RDR. Картинку не сделали, т.к. думали, что все книги удалились, а они остались

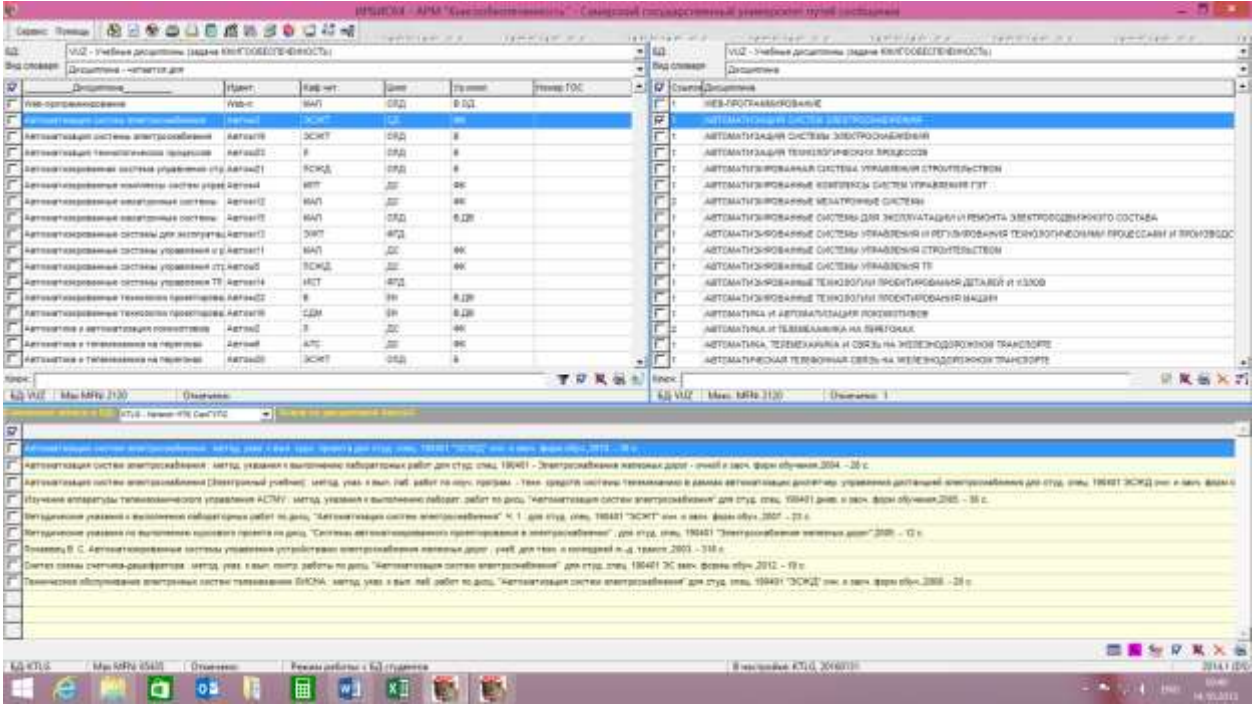

#### Контингент удалился

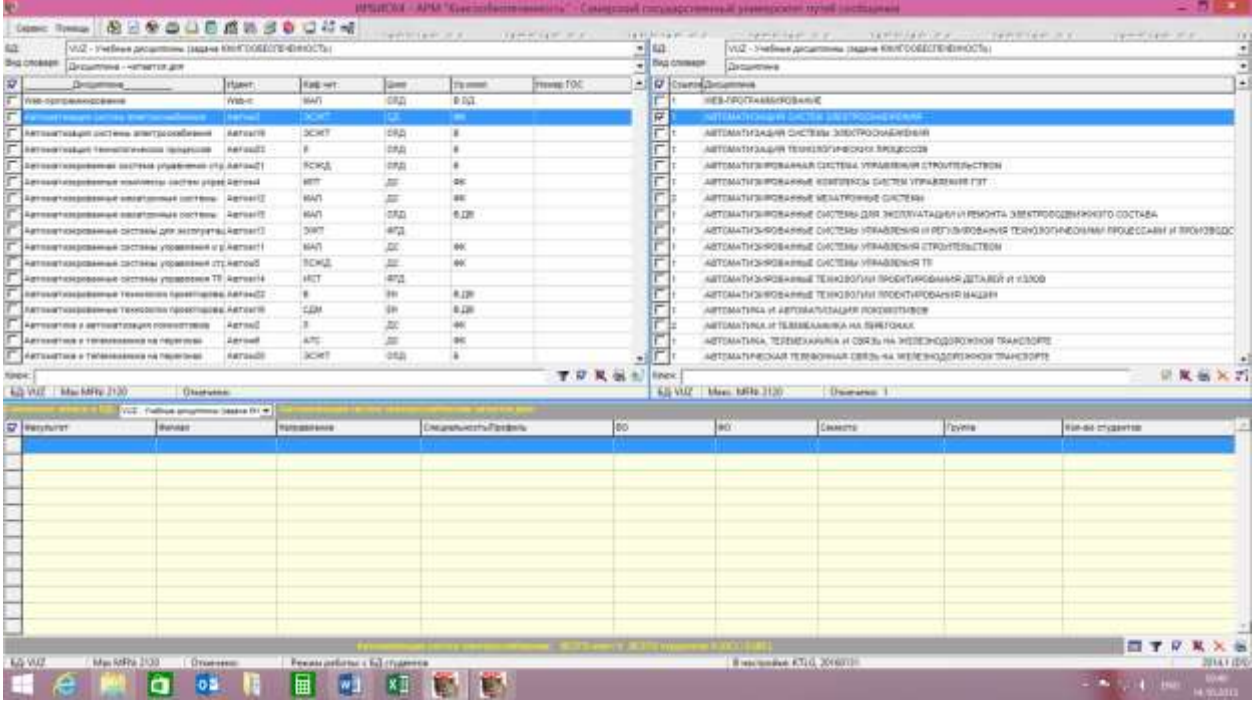

## В книге контингент (Автом3) остался

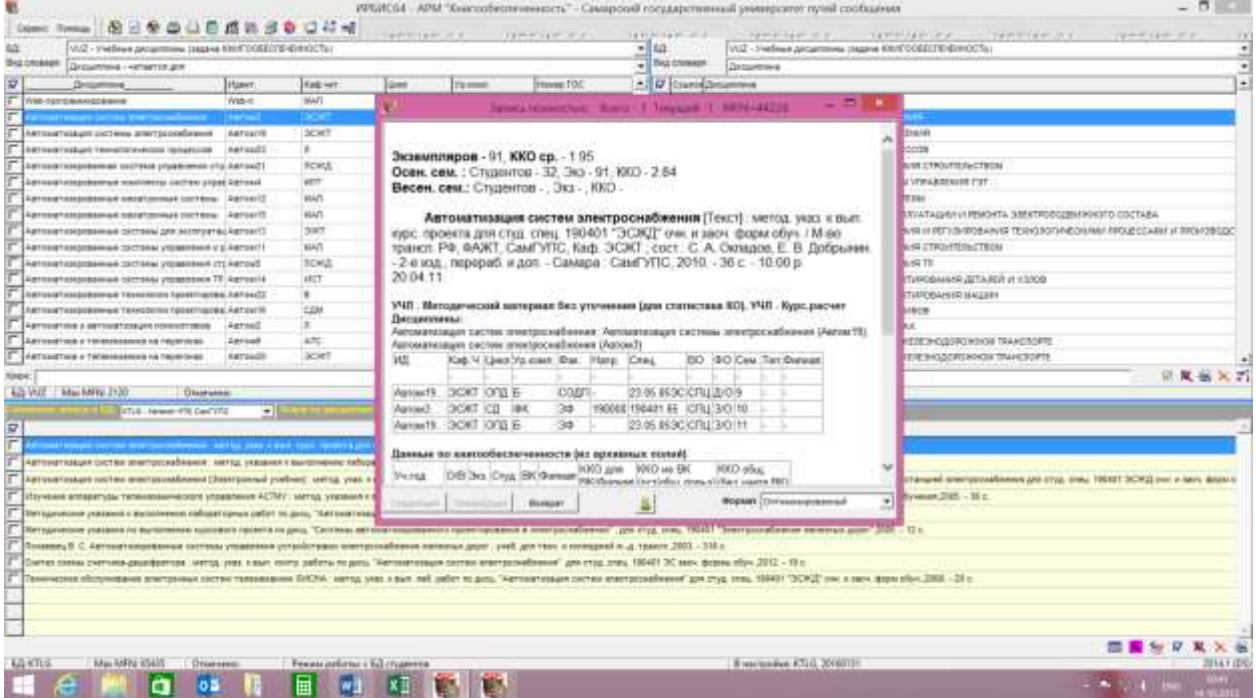

## Ушли в Каталогизатор, посмотреть, что там

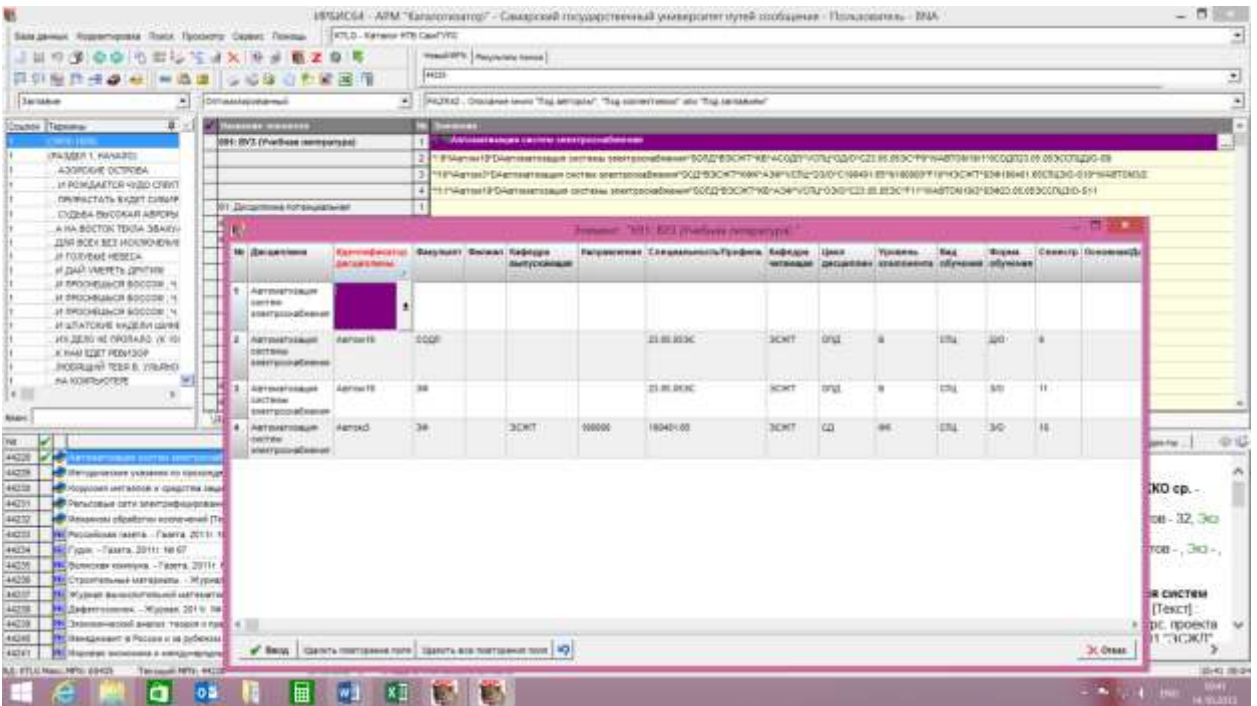

# Вернулись обратно зеленой стрелочкой с корректировкой записей, нажали ДА

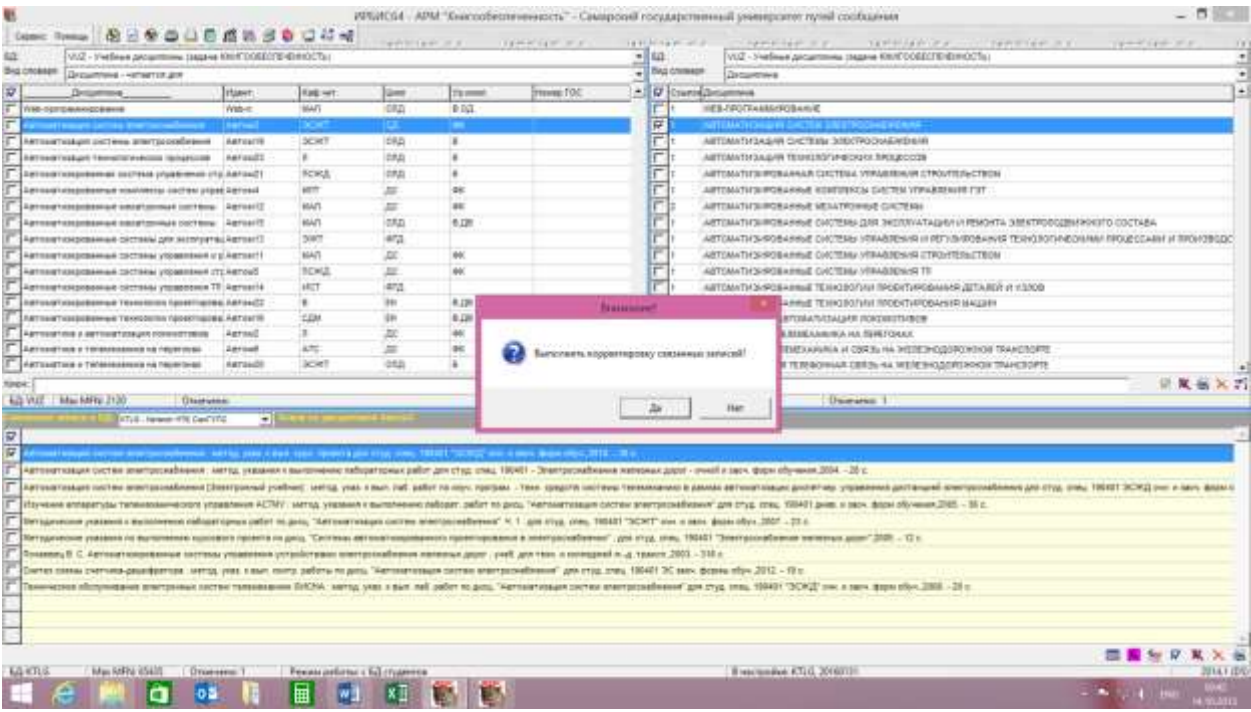

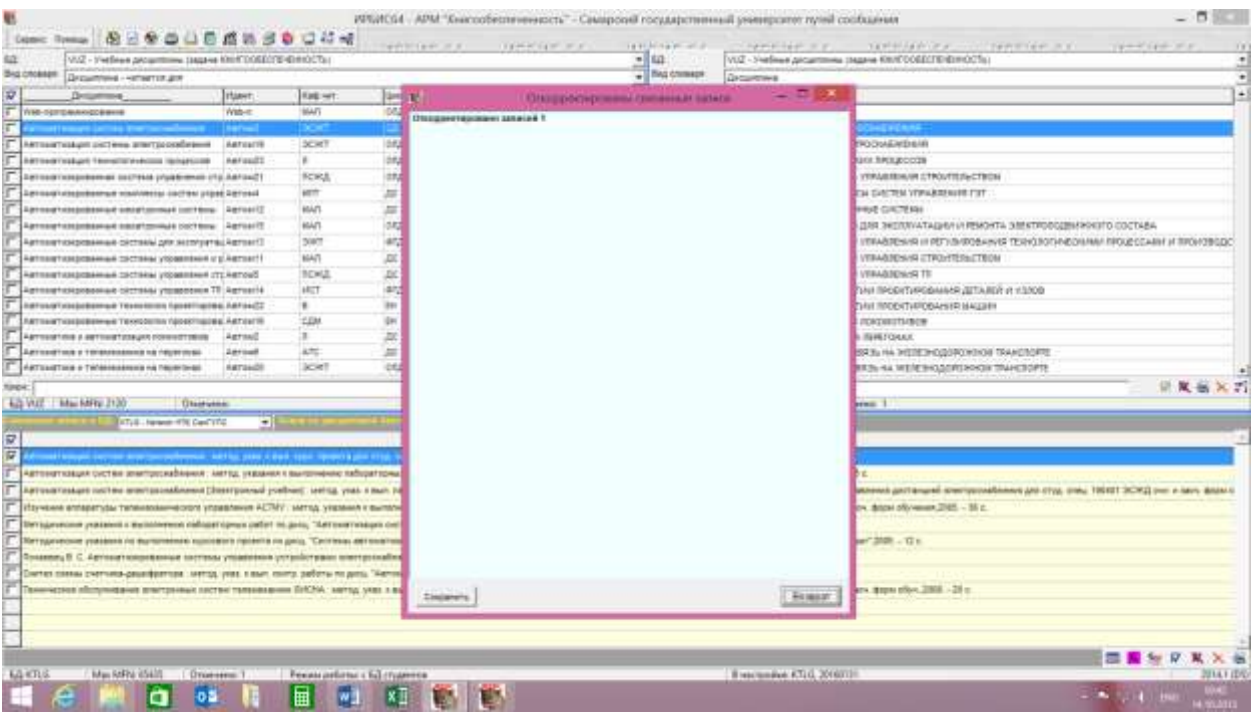

#### В книге контингент так и остался

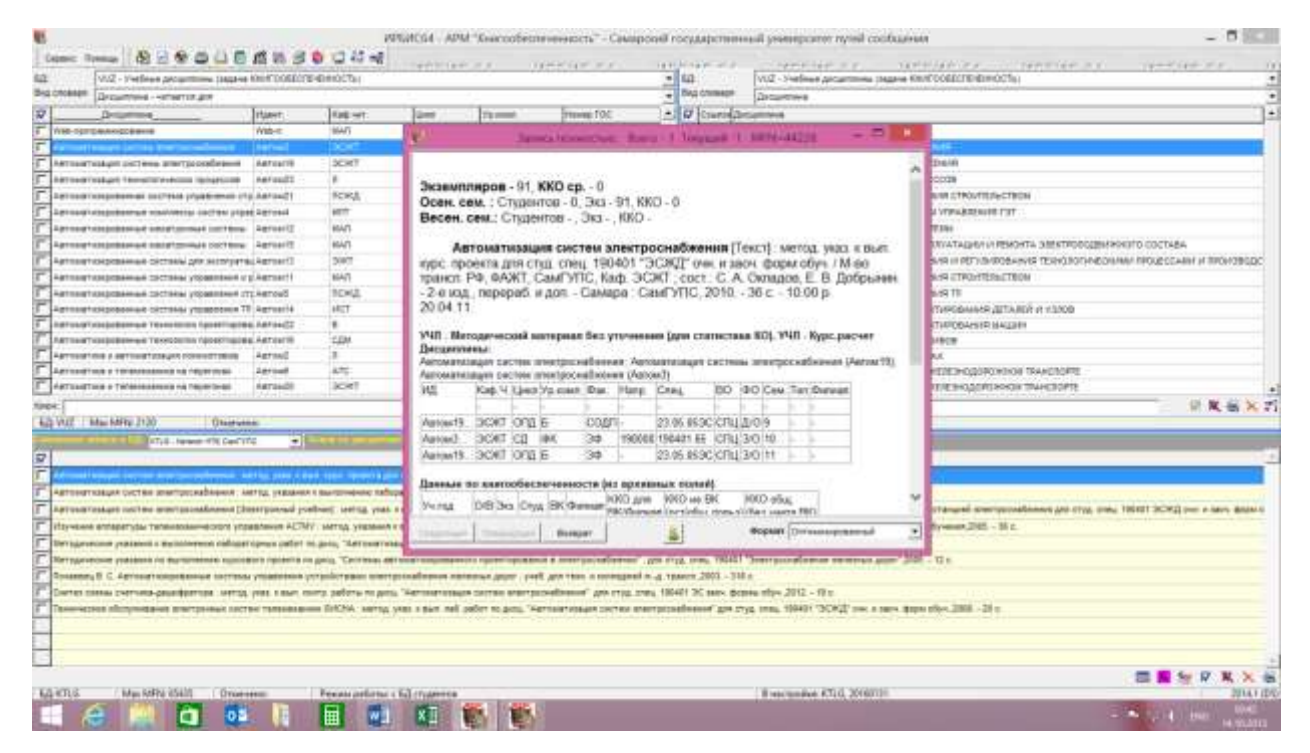